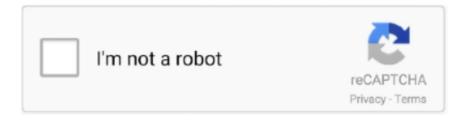

# Continue

1/2

# **Mac Os Format Usb Drive Terminal**

So, if you've bought a USB drive that's formatted as Fat32, or any other format other than Mac OS Extended (also known as HFS+) or APFS, here's how to format a USB drive on Mac.. Aug 30, 2016 Some Mac users may require the ability to erase a disk or erase a hard drive from the command line on Mac OS, a task which is typically performed through the Disk Utility application from the GUI.. Way 1 – Uninstall CUDA on Mac manually There are three important steps you have to follow to remove CUDA driver on Mac completely and safely.. If you selected the drive name instead of its description you won't see the Scheme option.. It's exactly the same procedure if you need to reformat a flash drive on a Mac.. Format Usb Disk Mac OsMac Os Format Usb Stick TerminalHow To Format Usb On MacThat's because most of the computers in the world run Windows, and Windows uses a different file system, usually one known as Fat32.. However, unless it's been designed for use with a Mac, it won't be formatted using macOS' preferred file system (either Mac OS Extended or APFS, depending on which version of macOS you're running).

How to format a USB drive on a Mac1 Plug the drive into a USB socket (if you have a recent MacBook or MacBook Pro that only has USB-C connectors, you'll need a USB-C to USB-A adaptor).. Now click the Erase tab Set the format to Mac OS Extended (Journaled) and the Scheme to GUID Partition Map.. The command line approach to disk erasure in macOS is a bit different and it requires precise syntax to insure that you are erasing the proper disk, making this method of erasing any disk only.. First of all, you should quit Nvidia CUDA driver on your Mac and close all the processes working in the background.. Cuda mac os CUDA Application Support: In order to run Mac OS X Applications that leverage the CUDA architecture of certain NVIDIA graphics cards, users will need to download and install the 7.. Nowadays, when you buy a USB drive, you can use it right out of the box with your Mac.. Drives formatted as Fat32 can be read from and written to by macOS, but it's not optimal and you're more likely to run into problems than if you use macOS' native format.. For this, open Activity Monitor, find these processes and close them using the "x.

### format drive terminal

format drive terminal, format drive terminal mac, format drive terminal linux, format drive terminal ubuntu, format drive terminal osx, format drive terminal mac apfs, mac os format drive terminal, format usb drive mac terminal, format usb drive linux terminal, format flash drive ubuntu terminal, format usb drive terminal mac, format flash drive terminal mac, format flash drive terminal mac

0.36 driver for Mac located here New in Release 346.01.02f02

### format drive terminal linux

# format drive terminal osx

e10c415e6f